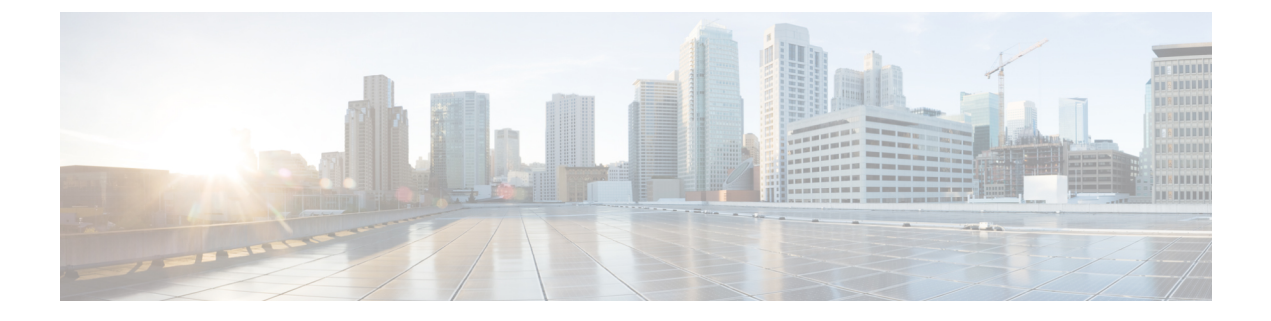

## **Hyperlocation** の設定

• Cisco [Hyperlocation](#page-0-0) の有効化 (1 ページ)

## <span id="page-0-0"></span>**Cisco Hyperlocation** の有効化

Cisco Hyperlocation ソリューションは、ソフトウェアおよびハードウェアのイノベーションの 組み合わせによって高度なロケーション機能を実現するテクノロジースイートです。このCisco Hyperlocation ソリューションにより、Cisco DNA Spaces に接続されたクライアントの位置精度 が大幅に向上します。このソリューションは、Wi-Fi 信号の到達角度(AoA)を使用して、接 続されたモバイルデバイスの位置を判定します。

Cisco Hyperlocationは、hyperlocationモジュールとhyperlocationアンテナを備えた次のアクセス ポイントで使用できます。

- Cisco Aironet 3700 シリーズ アクセスポイント(HyperLocation アンテナが必要)
- Cisco Aironet 4800 シリーズ アクセス ポイント

Cisco Hyperlocation は、次のコンポーネントを使用して展開できます。

- シスコ ワイヤレス コントローラ または Cisco Catalyst 9800 シリーズ ワイヤレス コント ローラ
- Cisco DNA Spaces
- Cisco DNA Spaces: コネクタ

(注) Cisco CMX は Cisco Hyperlocation に必要ありません。

Cisco DNA Spaces は、高度なロケーションアルゴリズムを使用して、ワイヤレスクライアント から収集した位置情報から位相差を抽出します。これにより、Cisco DNA Spaces は最適な展開 において、関連付けられたワイヤレスクライアントを最大1メートルの精度(50%のエラー距 離)で特定できます。

位置の精度が向上すると、RSSI ベースの位置と比較して、より詳細な分析データが提供され ます。

Cisco Hyperlocation は、次のコントローラで使用できます。

- シスコ ワイヤレス コントローラ でサポート
- Cisco Catalyst 9800 シリーズ ワイヤレス コントローラ でサポート

## **Cisco Hyperlocation** の設定方法

このタスクでは、ネットワークで Cisco Hyperlocation を有効にする方法について説明します。 このタスクでは、Cisco DNA SpacesがクライアントデバイスからHyperlocationパケットを受信 しているかどうかを確認する方法も示します。

**[Packet rate frequency]**:すべてのアクティブデバイスおよび関連付けられたデバイスから、 Cisco DNA Spaces は 10 秒ごとにパケットを受信します。標準 RSSI の場合、パケットの頻度は デバイスのプロービングによって異なります。ただし、Wi-Fi プローブパケットの一般的な頻 度は 30 秒から 1 分です。

## 始める前に

- ご使用のコントローラのバージョンがネットワークのCisco Hyperlocationのアクセスポイ ントと互換性があることを確認します。
- Cisco DNA Spaces が コントローラ のバージョンをサポートしていることを確認します。 [「互換性マトリクス」の](https://www.cisco.com/c/en/us/td/docs/wireless/cisco-dna-spaces/connector/b_connector/m_compatibility-matrix.html)セクションを参照してください。
- Cisco CMX と Cisco DNA Spaces のアカウントの両方が同じ コントローラ に接続されてい る場合は、Cisco CMX 上の Cisco Hyperlocation を必ず無効にします。
- ステップ **1** コントローラ の Hyperlocation を有効にします。

手順については、インストールされているバージョンのそれぞれの設定ガイドを参照してください。

Cisco Catalyst 9800 シリーズ ワイヤレス コントローラ については、『**Cisco Catalyst 9800 Series [Wireless](https://www.cisco.com/c/en/us/td/docs/wireless/controller/9800/config-guide/b_wl_16_10_cg/cisco-hyperlocation.html) Controller Software Configuration Guide**[』を参照してください。](https://www.cisco.com/c/en/us/td/docs/wireless/controller/9800/config-guide/b_wl_16_10_cg/cisco-hyperlocation.html)

**ステップ2 Cisco DNA Spaces:検出と検索 の Hyperlocation を有効にします。** 

Cisco DNA Spaces:検出と検索 ダッシュボードに移動します。左側のナビゲーションペインで **[Configure]** をクリックし、**[Fast Locate]** オプションを有効にします。

図 **<sup>1</sup> : Cisco DNA Spaces**:検出と検索 の **Hyperlocation** の有効化

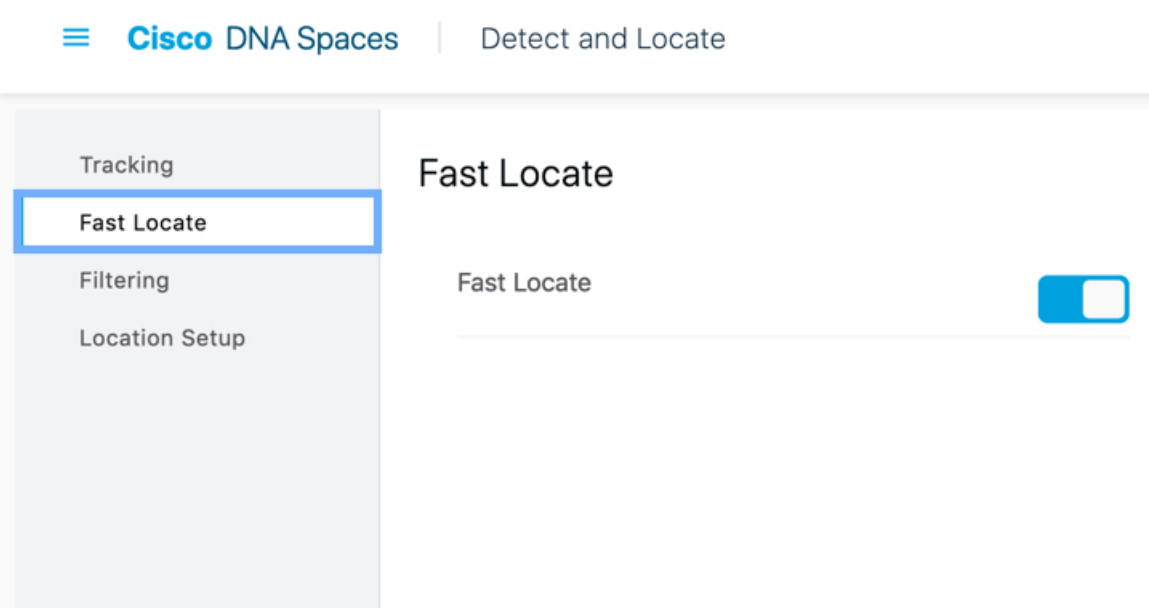

ステップ3 Cisco DNA Spaces:検出と検索 がクライアントデバイスから到達角度 (AoA) パケットを受信しているか どうかを確認します。

> Cisco DNA Spaces:検出と検索 ダッシュボードに移動し、クライアントデバイスの **[Compute Type]** が 「AoA」または「Fusion」かどうかを確認します。

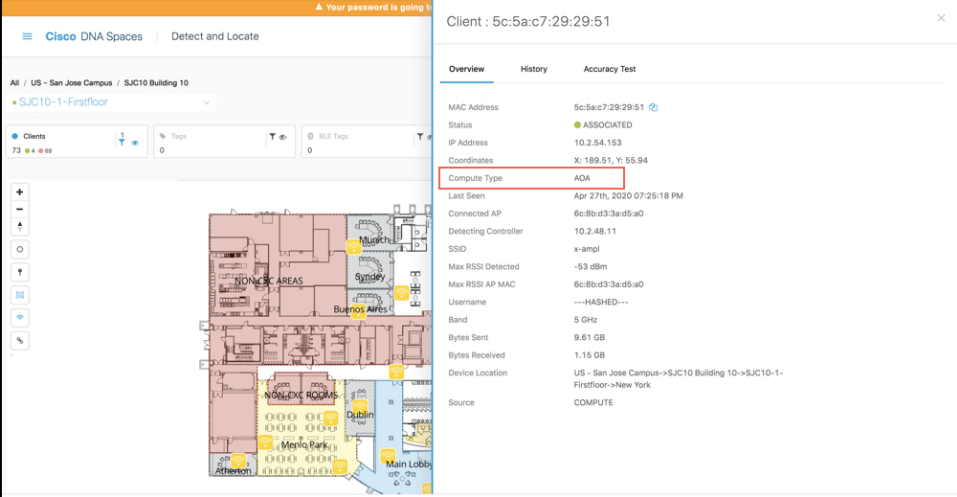

• [Angle of Arrival (AoA)]:AoA は AoA フェーズ測定を使用して、デバイスの位置を三角測量します。 デバイスの周囲にあるいくつかの hyperlocation AP が、これらの AoA フェーズ測定値を報告します。 AoAコンピューティングタイプは、デバイスがこれらのhyperlocation APの凸包内にある場合にのみ、 デバイスのより正確な位置に到達できます。

• [Fusion]:Fusion は、RSSI 位置計算とAoA 位置計算の結果を結合します。これらの計算は、デバイス の最も可能性の高い位置を推定します。**[Compute Type]** フィールドは、デバイスは Hyperlocation AP の凸包内にないことをロケーションエンジンが検出して結論付けた場合には「Fusion」です。